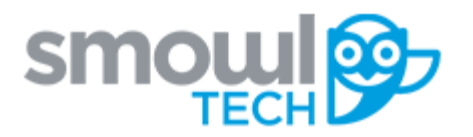

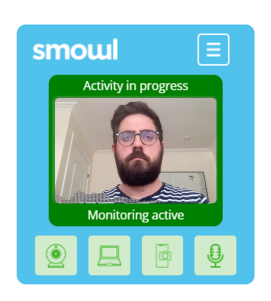

**SMOWL es un servicio de monitorización, proctoring, de actividades formativas en línea.**

Dependiendo de la institución en la que esté realizando su curso, el servicio puede variar. Incluyendo la monitorización con una o más herramientas. Para que esta monitorización sea efectiva deberá registrarse en SMOWL.

**¿Dónde me registro?**

**SMOWL** está incluido dentro del campus virtual, en el curso que esté realizando. Su institución le facilitará el enlace de registro en **SMOWL**. En ocasiones, el enlace lo incluyen en bloques similares al que puedes encontrar a la derecha de este texto.

**B** SMOWL

**Enrolment link** Enrolment check link Download SMOWL CM  $FAO$ 

**En caso de que no localice el enlace de registro, consulta con tu institución. Ellos te proporcionarán la información que necesitas.**

Si intenta acceder a una actividad que va a ser monitorizada por SMOWL sin haberse registrado, el proceso de registro aparecerá automáticamente en pantalla. Una vez lo finalices podrás acceder a tu actividad.

## **El proceso de registro**

Dependiendo de su institución, el proceso de registro de usuario puede variar. El proceso de registro está dividido en las siguientes fases:

- Introducción
- Datos de usuario
- Captura de ID
- Enlaces de descarga
- Estatus del registro

Si no ve uno de estos pasos en el registro es porque su institución no lo ha requerido.

## Introducción

Al comenzar el registro lea atentamente las indicaciones que aparecen en pantalla, esto le ayudará en el registro.

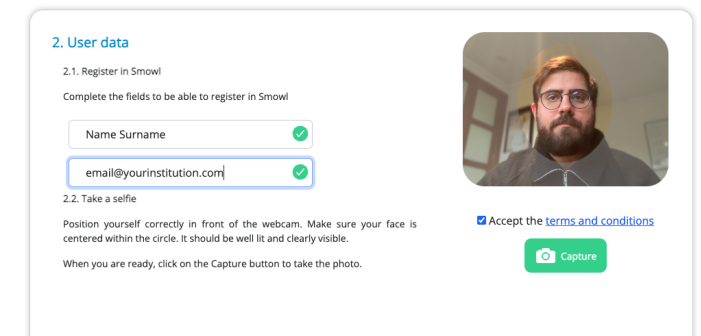

### Datos de usuario

Para registrarse en SMOWL **es necesario rellenar los datos solicitados** (nombre y apellido) y la dirección de email que emplee habitualmente en su curso. Esto facilitará que nuestro equipo pueda asistir en caso de ser necesario.

Antes de tomar la fotografía deberá aceptar los términos y condiciones.

# Captura de ID

El proceso de registro puede requerir que se tome una fotografía de un documento identificativo oficial, ya sea DNI, NIE u otra documentación aceptada por su institución. Recuerde que este documento debe incluir una fotografía en la que se aprecie correctamente su rostro.

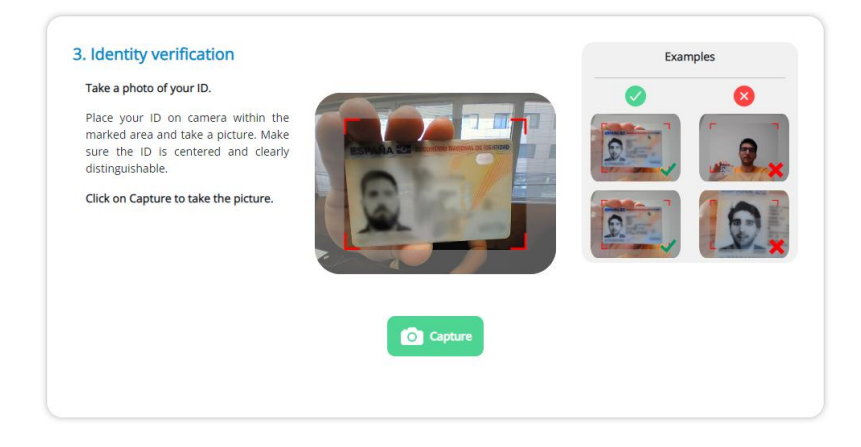

Posicione el documento dentro del recuadro y tome una fotografía. En caso de que el sistema detecte algún inconveniente con su fotografía, un mensaje aparecerá en pantalla indicando cómo proceder.

### Enlaces de descarga

### $\bigcirc$  Download

Si su institución así lo requiere, deberá instalar una herramienta de monitorización de ordenador. Actualmente Smowltech cuenta con dos herramientas de monitorización de ordenador: **SMOWLCM** y **SMOWL LOCK**. Su institución le informará sobre la herramienta de monitorización que se empleará durante las actividades.

Por su comodidad, recuerde instalar la herramienta de monitorización en el ordenador que emplee habitualmente durante sus actividades. En caso de que sea necesario, su institución le facilitará un enlace de descarga para instalar la herramienta en su ordenador.

Puedes encontrar más información sobre los requisitos de sistema y los navegadores recomendados en **el [siguiente](https://www.smowl.net/es/faqs-proctoring/usuario/requisitos/) enlace**.

### Estatus del registro

Al terminar los pasos anteriores podremos ver el estado del registro. El registro es validado en un plazo máximo de 24 horas por **Smowltech**. Hasta entonces, el registro estará pendiente de validación.

**E** Register pending for manual validation by SMOWL

Todos los usuarios pueden acceder a una actividad con un registro validado favorablemente o pendiente de validación.

 $\checkmark$  Registration completed successfully

En caso de que el registro sea rechazado, este volverá a saltar la próxima vez que el usuario acceda al enlace de registro o a una actividad monitorizada.